## 微電腦PID程序控制器

# **DC1010 DC1020 DC1030 DC1040**

通訊功能操作手冊 2006年3月

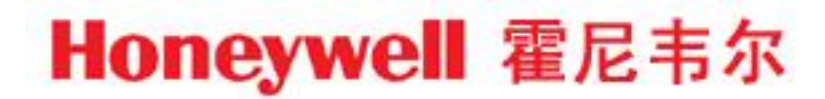

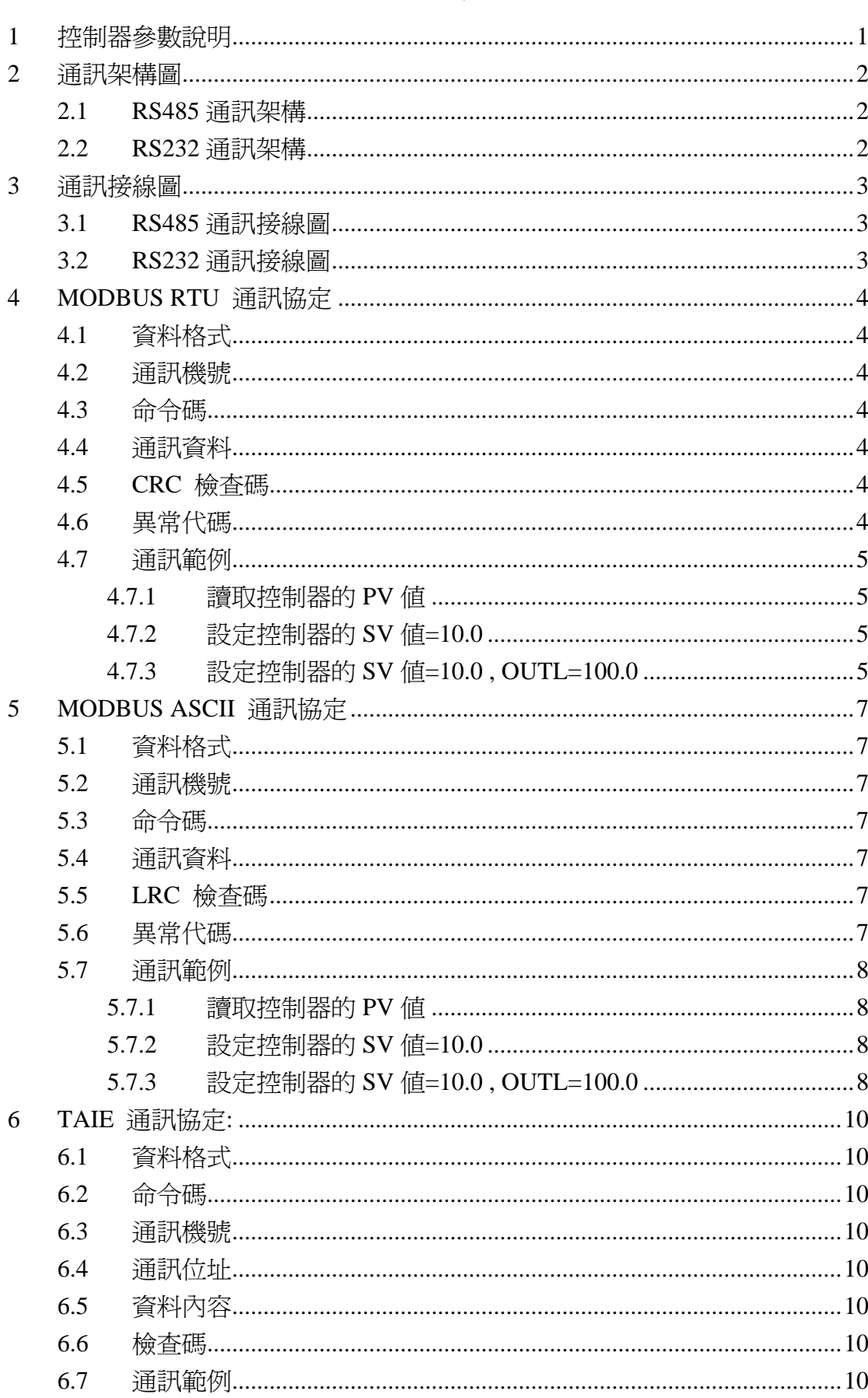

## 目錄

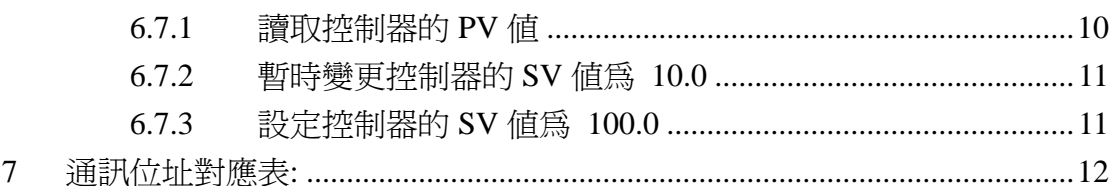

## **1** 控制器參數說明

請按 **SET** + 鍵3秒,進入LEVEL 3 , 檢查及設定下列參數

| 參數名稱                  | 功能及設定範圍                                                                | 初始値       |
|-----------------------|------------------------------------------------------------------------|-----------|
| P5L                   | 通訊協定選擇(Protocol Selection)                                             | r E U     |
|                       | r E U: MODBUS RTU 模式                                                   |           |
|                       | <b>R5L: MODBUS ASCII 模式</b>                                            |           |
|                       | ヒR <sub>I</sub> E: 舊通訊協定                                               |           |
| b, t5                 | 通訊位元選擇(Communication Bits)                                             | $D = B$ I |
|                       | $\Box$ $\Box$ = 8 $\Box$ = 8 $\Box$ (Odd parity), 資料位元(Data bits = 8), |           |
|                       | 停止位元(Stop Bit = 1)                                                     |           |
|                       | $\Box$ $\Box$ $\Box$ 奇同位(Odd parity), 資料位元(Data bits = 8),             |           |
|                       | 停止位元(Stop Bit = 2)                                                     |           |
|                       | $E = B$ $\vdash$ 偶同位(Even parity), 資料位元(Data bits = 8),                |           |
|                       | 停止位元(Stop Bit = 1)                                                     |           |
|                       | $E = B$ $\vec{c}$ : 偶同位(Even parity), 資料位元(Data bits = 8),             |           |
|                       | 停止位元(Stop Bit = 2)                                                     |           |
| 1 d.N 0               | 通訊機號(ID Number)                                                        |           |
|                       | 範圍: 0~255                                                              |           |
| <i><b>b R U d</b></i> | 通訊速率(Baud rate)                                                        | 384       |
|                       | $2\frac{1}{2}$ : 2400 bps                                              |           |
|                       | $4B:4800$ bps                                                          |           |
|                       | $\frac{1}{2}$ 6: 9600 bps                                              |           |
|                       | 192: 19200 bps                                                         |           |
|                       | $\exists B$ <sup>4</sup> : 38400 bps                                   |           |

▶ 設定b, E 5 與 b R U d 參數後 , 需要重新開機,才會生效。

## **2** 通訊架構圖

#### **2.1 RS485** 通訊架構

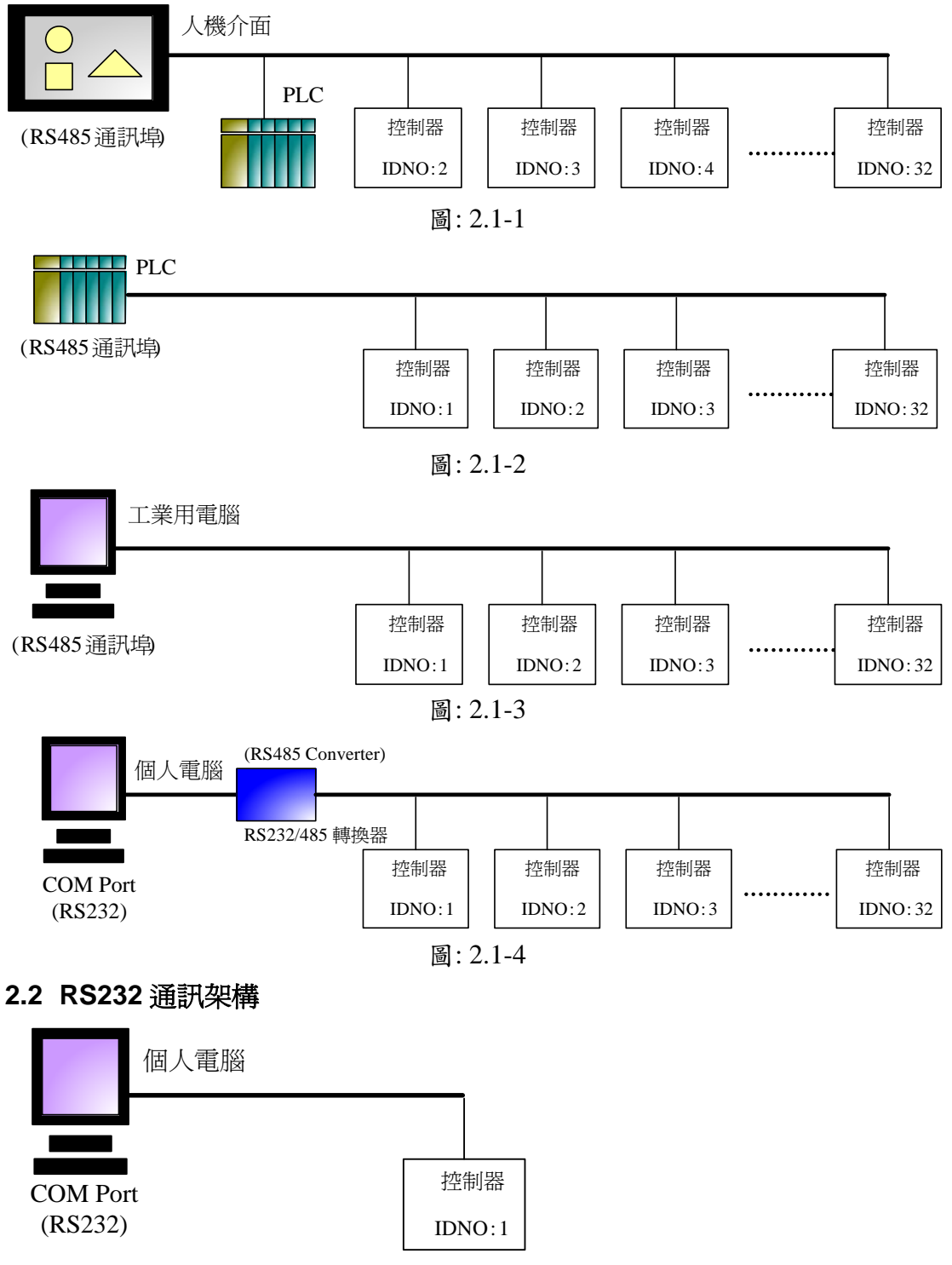

圖: 2.2-1

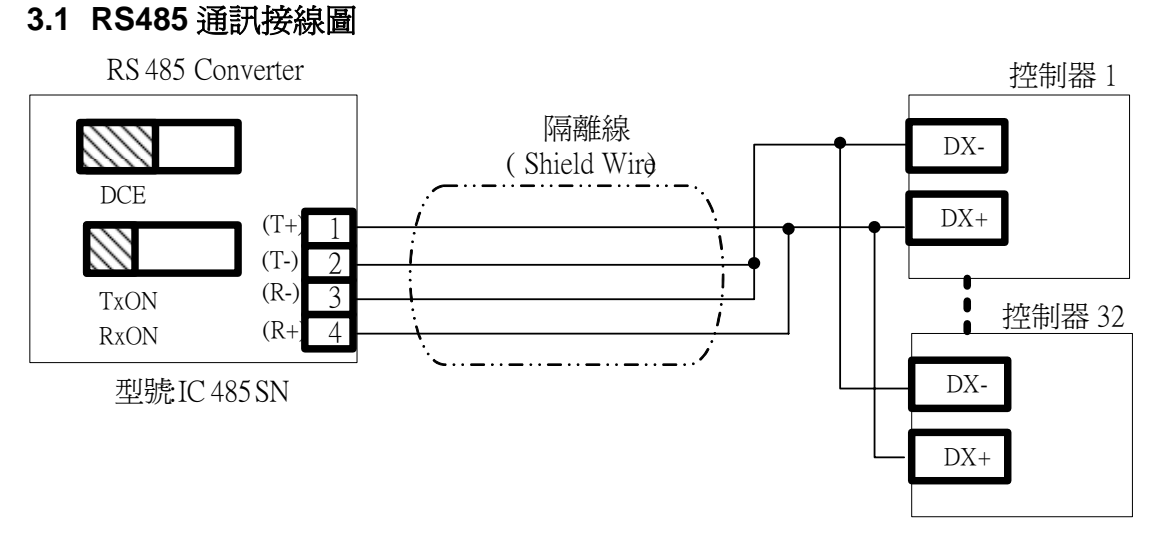

## **3** 通訊接線圖

圖: 3.1-1

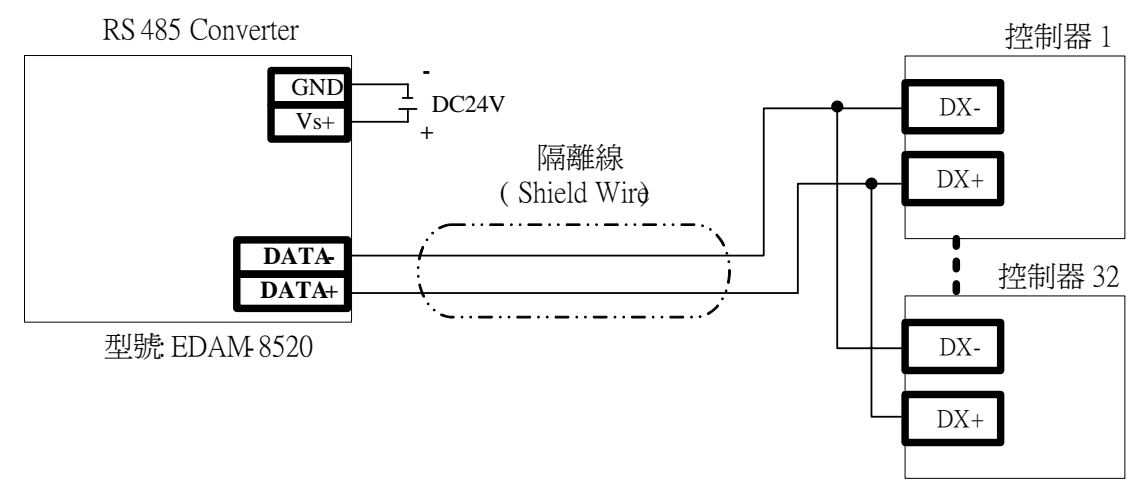

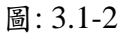

注意事項 : 1. Converter至控制器的Cable線長度勿超過 1200公尺M 2. RS485通訊介面的最高並聯數量為32台控制器

#### **3.2 RS232** 通訊接線圖

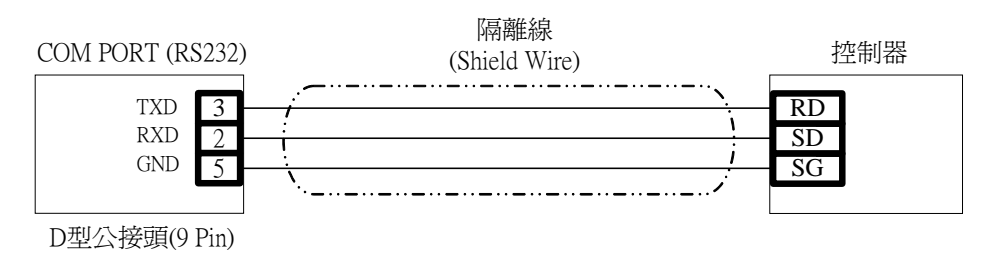

圖: 3.2-1

注意事項 : 1. Converter至控制器的Cable線長度勿超過 12公尺 2. RS232通訊介面只能與1台控制器通訊

## **4 MODBUS RTU** 通訊協定

#### **4.1** 資料格式

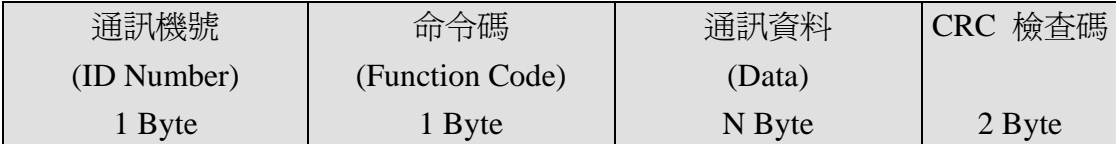

#### **4.2** 通訊機號

範圍 : 1~255,須與控制器的參數 "IDNO" 相同。

#### **4.3** 命令碼

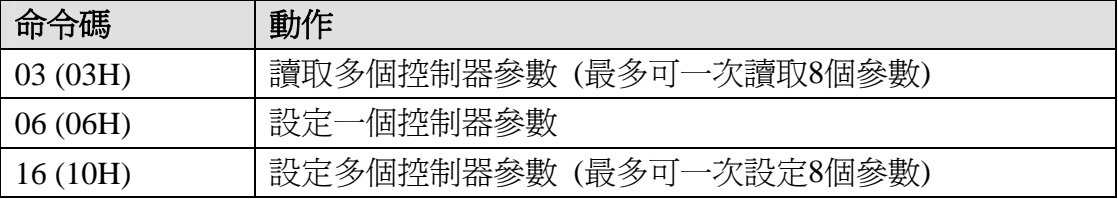

#### **4.4** 通訊資料

包含"設定資料"及"資料筆數",資料筆數最高為8

#### **4.5 CRC** 檢查碼

 $CRC16$  多項式 :  $X^{16} + X^{15} + X^{2} + X^{1}$ 生成步驟如下:

- ①. CRC=FFFFH
- ②. 將CRC的Low Byte與第一筆資料(Byte)做XOR , 所得結果存入Y(16Bit)。
- ③. 將Y右移(Shift Right)一個位元、MSB補0,並將結果存入Y。
- ④. 若步驟三右移出的位元(carry)為"0",則跳至步驟五。若步驟三右移出的位元 (carry)為"1" , 則將Y與"A001H"做XOR ,並將結果存入Y
- ⑤. 重複步驟3與步驟4直至Y右移(Shift right)8次。
- ⑥. 將下一筆資料(Byte)與Y的Low Byte做XOR,並將結果存入Y。
- ⑦. 重複步驟3~5。
- ⑧. 重複步驟3~6直到處理完最後一筆資料(Byte)。
- ⑨. 將Y的Low Byte與High Byte對調,則得出結果CRC

#### **4.6** 異常代碼

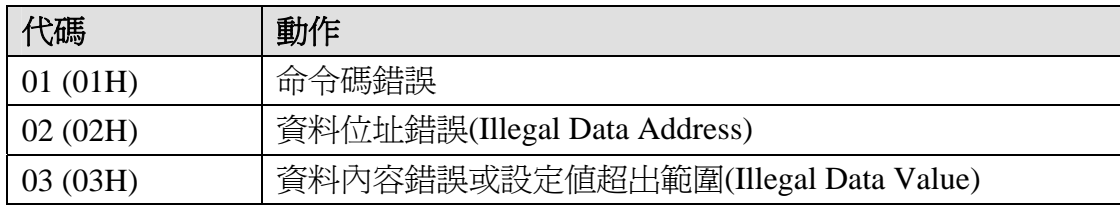

#### **4.7** 通訊範例

#### **4.7.1** 讀取控制器的 **PV** 值

Master送出資料:

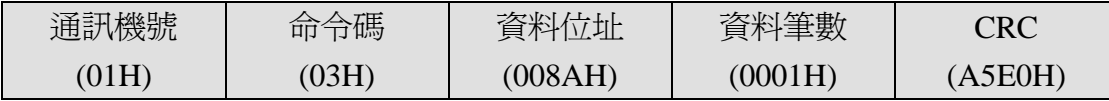

控制器回傳資料(若PV=100.0)

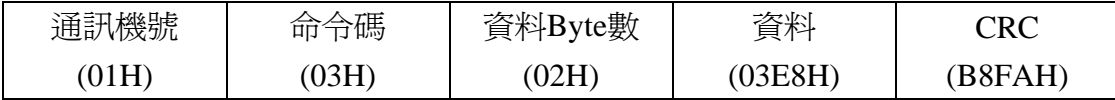

控制器回傳資料(異常回覆,例如:資料筆數設定錯誤)

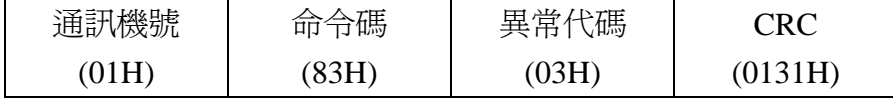

(控制器異常回覆時,會將MSB設定為1,因此命令碼為83H)

#### **4.7.2** 設定控制器的 **SV** 值**=10.0**

Master送出資料:

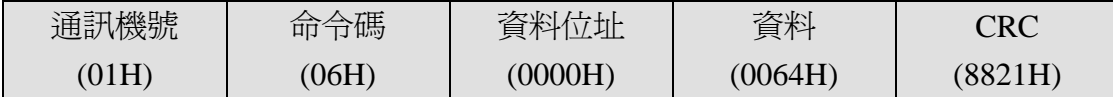

控制器回傳資料(當設定完成時)

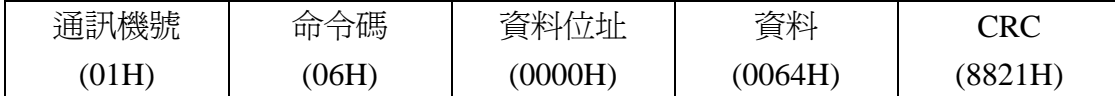

控制器回傳資料(異常回覆,例如:設定資料超出範圍)

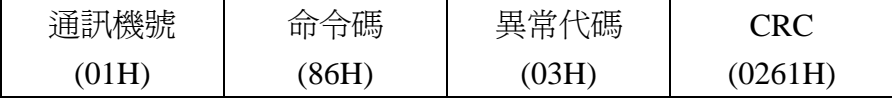

(控制器異常回覆時,會將MSB設定為1,因此命令碼為86H)

#### **4.7.3** 設定控制器的 **SV** 值**=10.0 , OUTL=100.0**

Master送出資料:

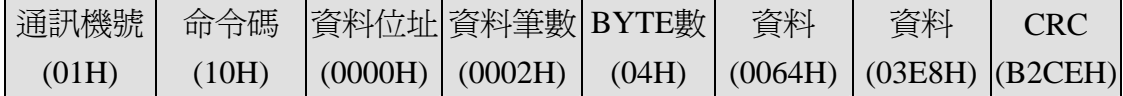

控制器回傳資料(若設定成功)

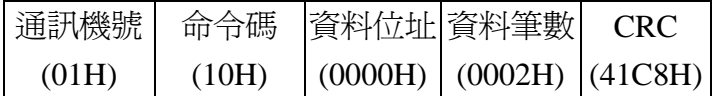

控制器回傳資料(異常回覆,例如:該資料位址禁止設定)

| 通訊機號 | 节塒   | 異常代碼 | ™R      |  |  |
|------|------|------|---------|--|--|
| 01H) | 90H) | 02H) | (C001H) |  |  |
|      |      |      |         |  |  |

(控制器異常回覆時,會將MSB設定為1,因此命令碼為90H)

## **5 MODBUS ASCII** 通訊協定

#### **5.1** 資料格式

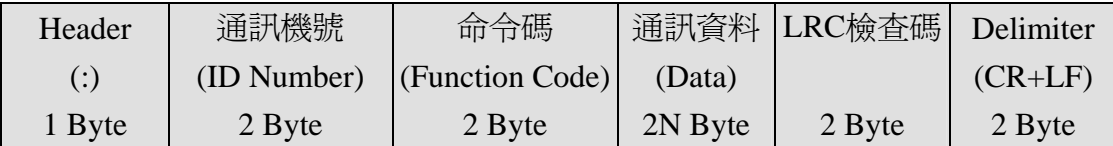

#### **5.2** 通訊機號

範圍 : 1~255 須與控制器的參數 "IDNO" 相同。

#### **5.3** 命令碼

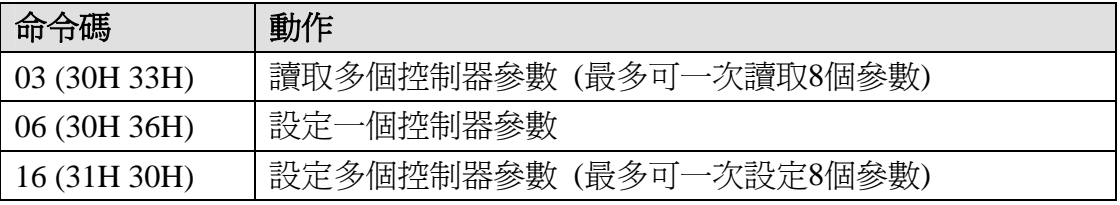

#### **5.4** 通訊資料

包含"設定資料"及"資料筆數",資料筆數最高為8

#### **5.5 LRC** 檢查碼

LRC生成步驟如下:

- ①. 將所有資料換成RTU格式(HEX CODE)。
- ②. 將步驟1所產生的資料累加(不包含Header及Delimiter),並將結果存入Y(8 Bit 變數)。
- ③. 對Y取2的補數(所有BIT反相之後,再加1)。
- ④. 再將Y由HEX CODE格式轉換為ASCII CODE,即可得到LRC結果。

#### **5.6** 異常代碼

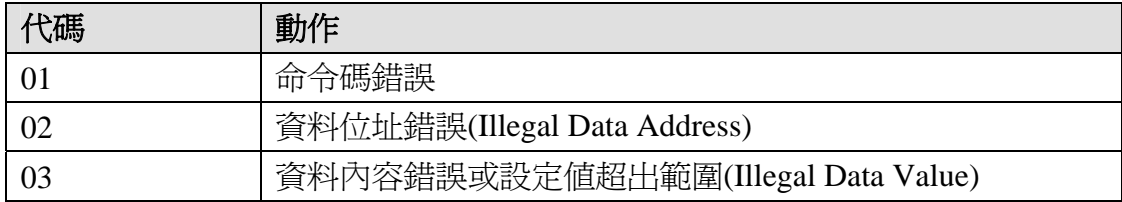

#### **5.7** 通訊範例

#### **5.7.1** 讀取控制器的 **PV** 值

Master送出資料:

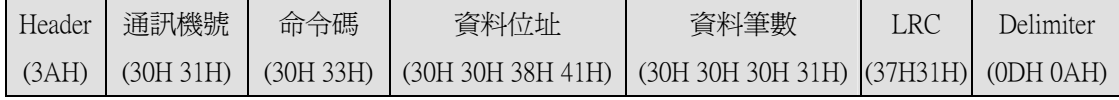

## 控制器回傳資料(若PV=100.0)

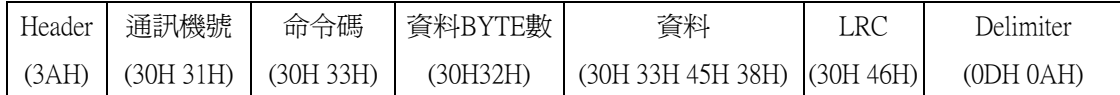

#### 控制器回傳資料(異常回覆,例如:資料筆數設定錯誤)

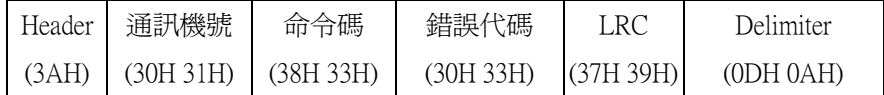

#### **5.7.2** 設定控制器的 **SV** 值**=10.0**

Master送出資料:

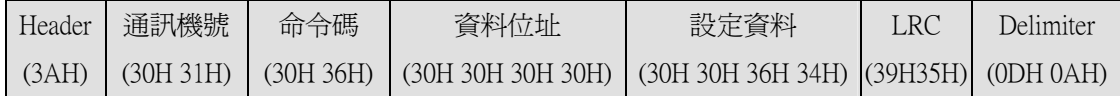

#### 控制器回傳資料(若設定成功)

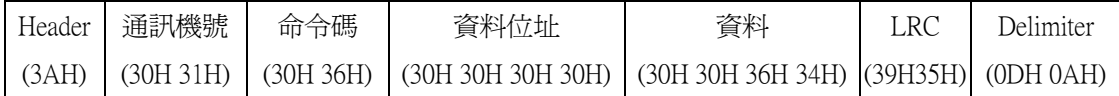

#### 控制器回傳資料(異常回覆, 設定資料超出範圍)

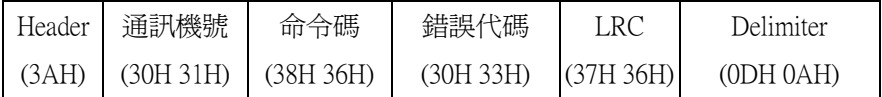

#### **5.7.3** 設定控制器的 **SV** 值**=10.0 , OUTL=100.0**

Master送出資料:

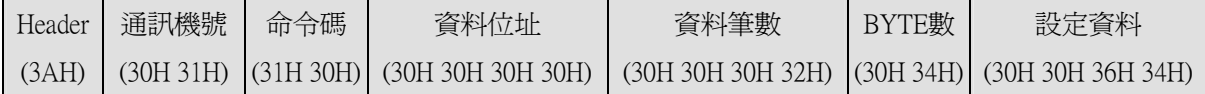

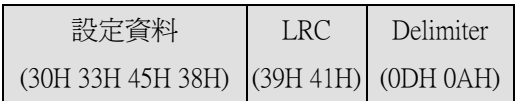

#### 控制器回傳資料(若設定成功)

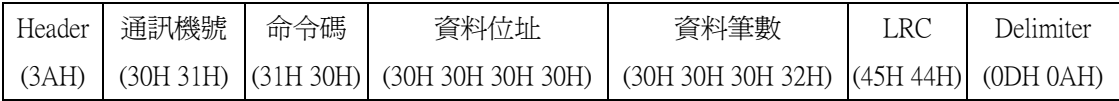

## 控制器回傳資料(異常回覆,例如:該資料位址禁止設定)

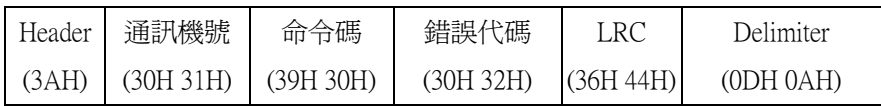

## **6 TAIE** 通訊協定

#### **6.1** 資料格式

Master → 控制器(共 7 個 Byte):

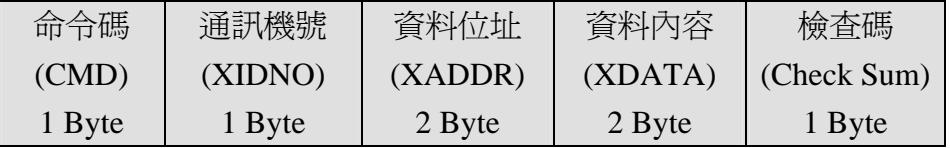

Master  $\leftarrow$  控制器(共 8 個 Byte)

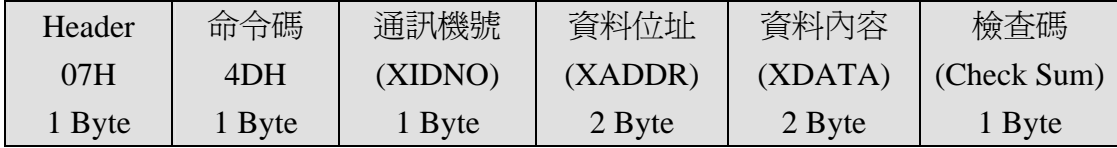

#### **6.2** 命令碼

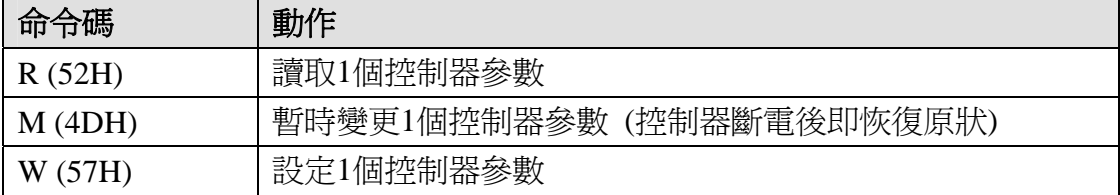

#### **6.3** 通訊機號

範圍: 1~255 須與控制器的參數 "IDNO" 相同,共1個Byte。

#### **6.4** 通訊位址

請參考通訊位址對應表,共2個Byte

#### **6.5** 資料內容

共分為XDATA1及XDATA2 , 共2個Byte。

#### **6.6** 檢查碼

將所有通訊資料累加起來,即為檢查碼,共1個Byte。

#### **6.7** 通訊範例

#### **6.7.1** 讀取控制器的 **PV** 值

Master送出資料:

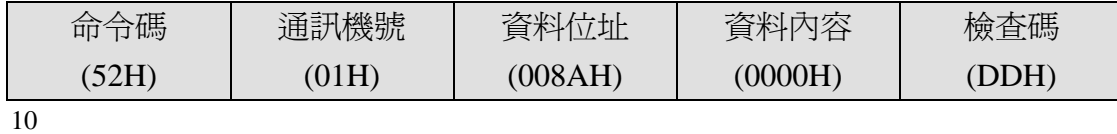

#### 控制器回傳資料(若PV=100.0)

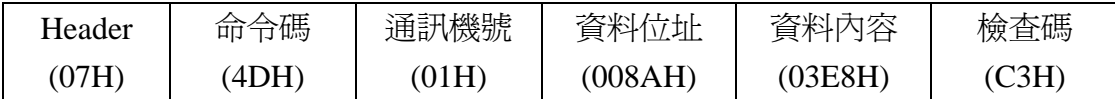

## **6.7.2** 暫時變更控制器的 **SV** 值為 **10.0**

Master送出資料:

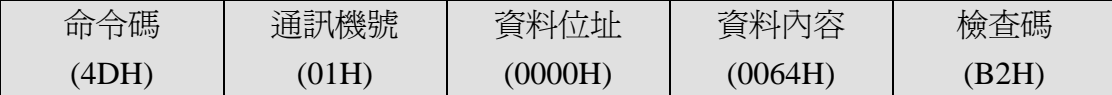

#### **6.7.3** 設定控制器的 **SV** 值為 **100.0**

Master送出資料:

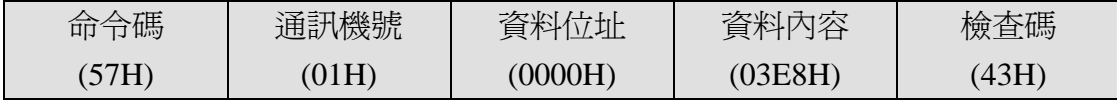

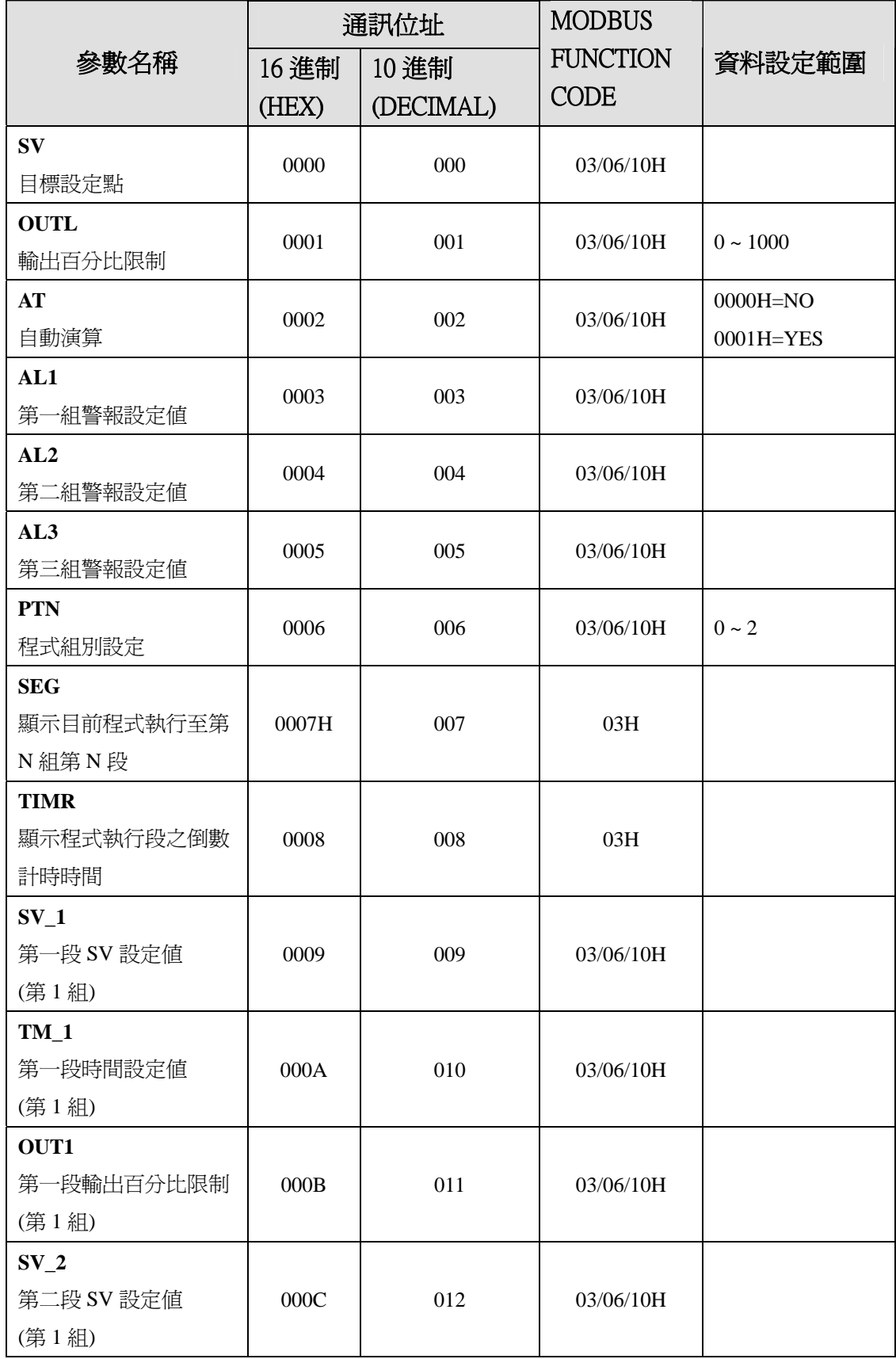

## **7** 通訊位址對應表

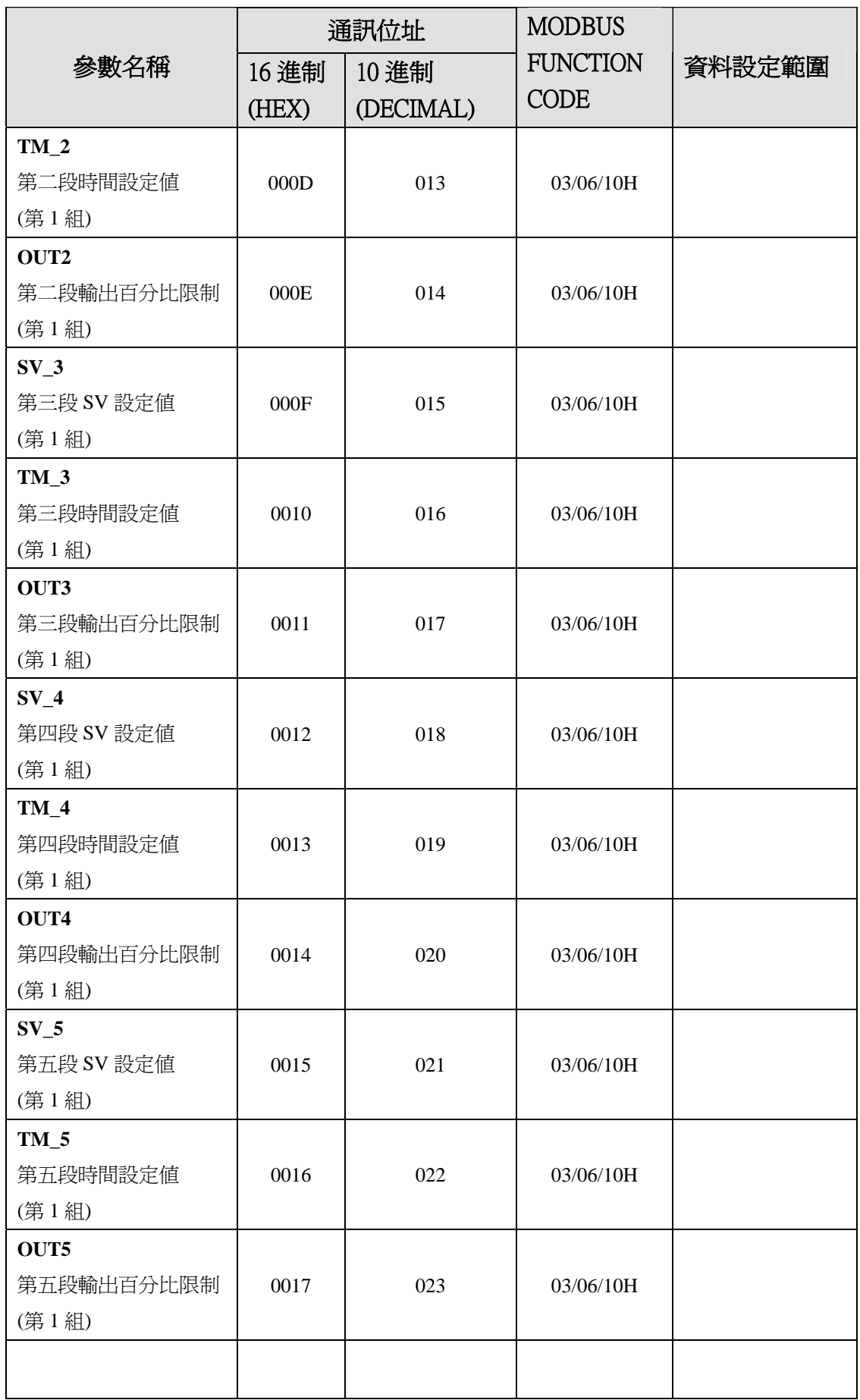

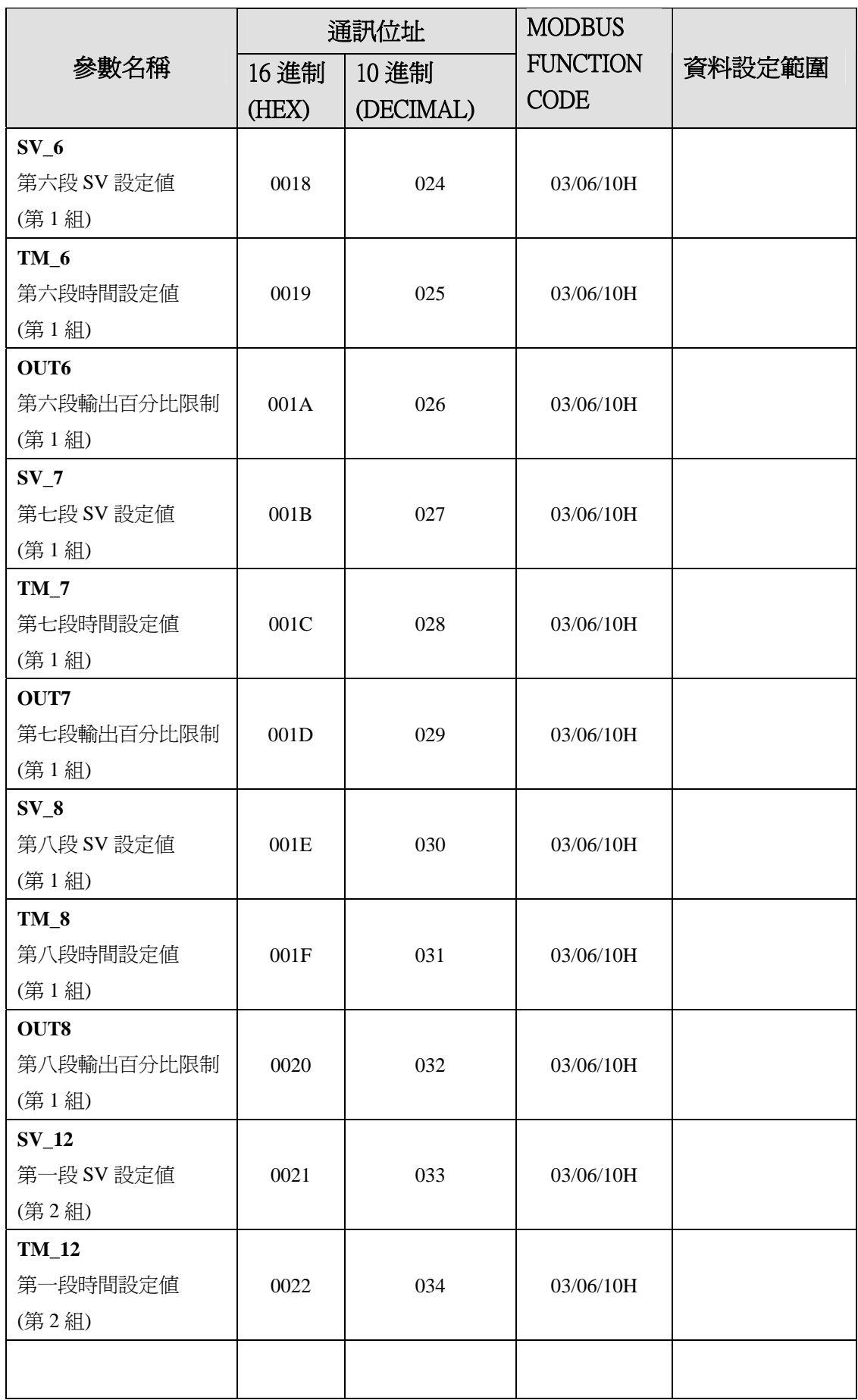

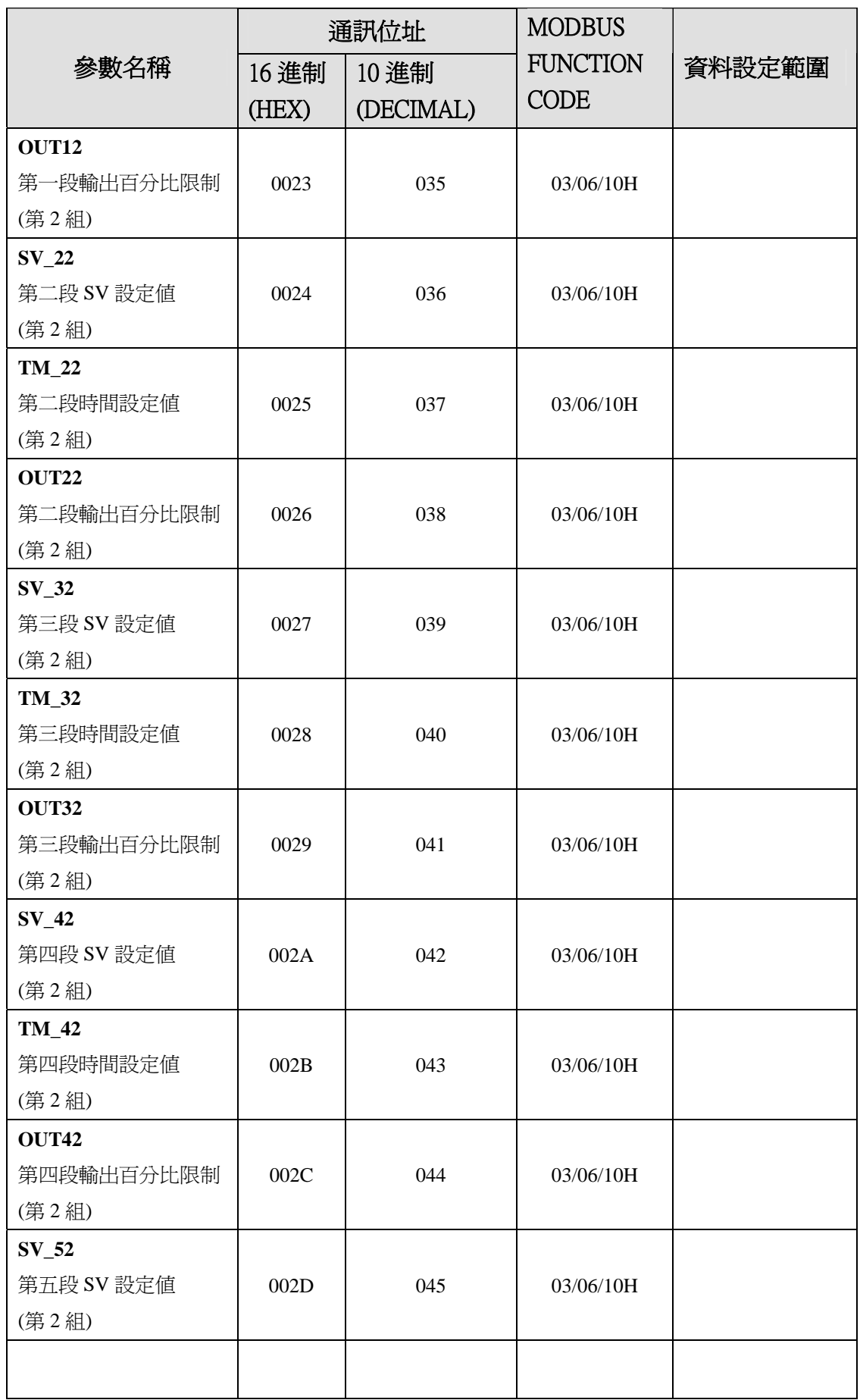

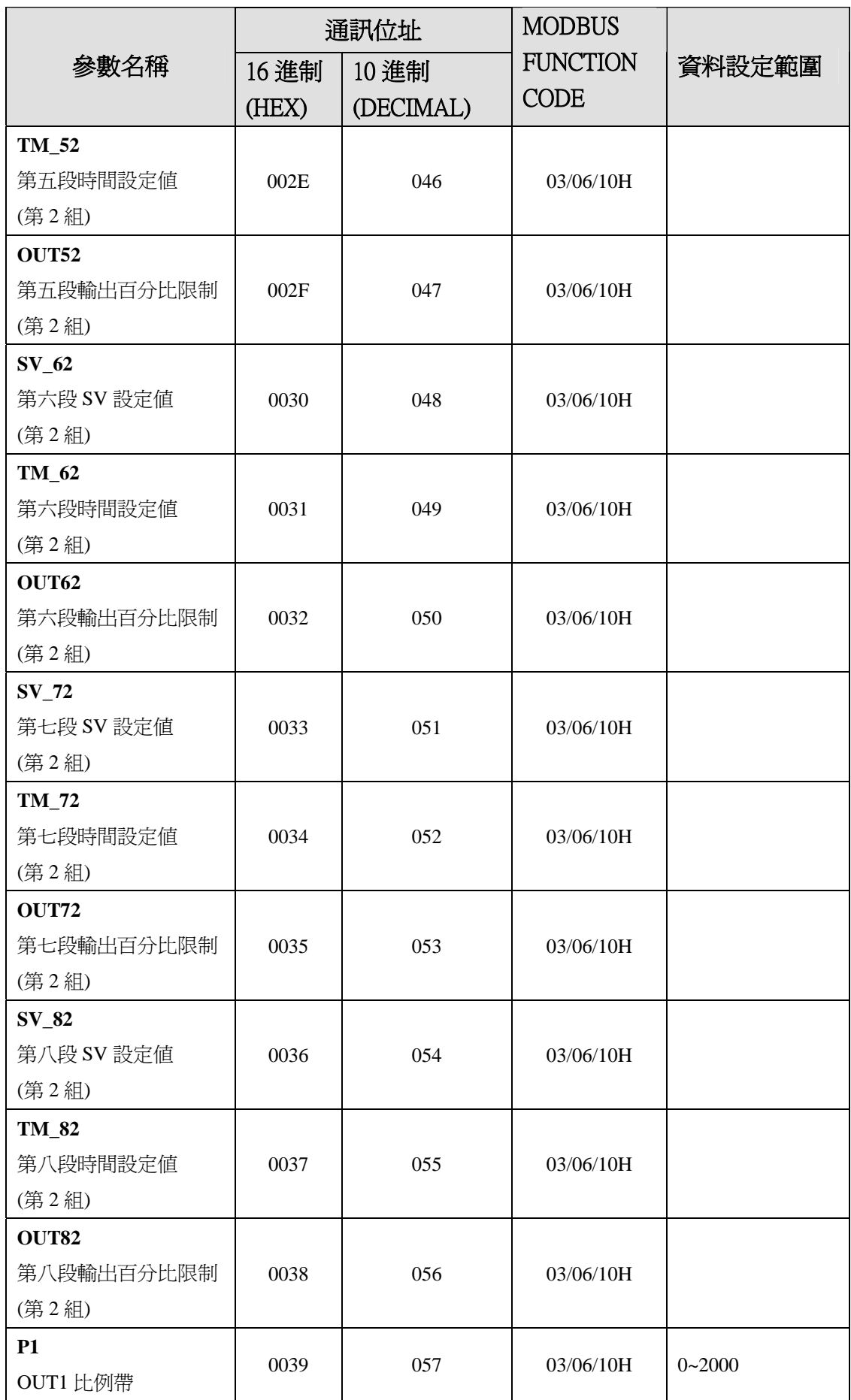

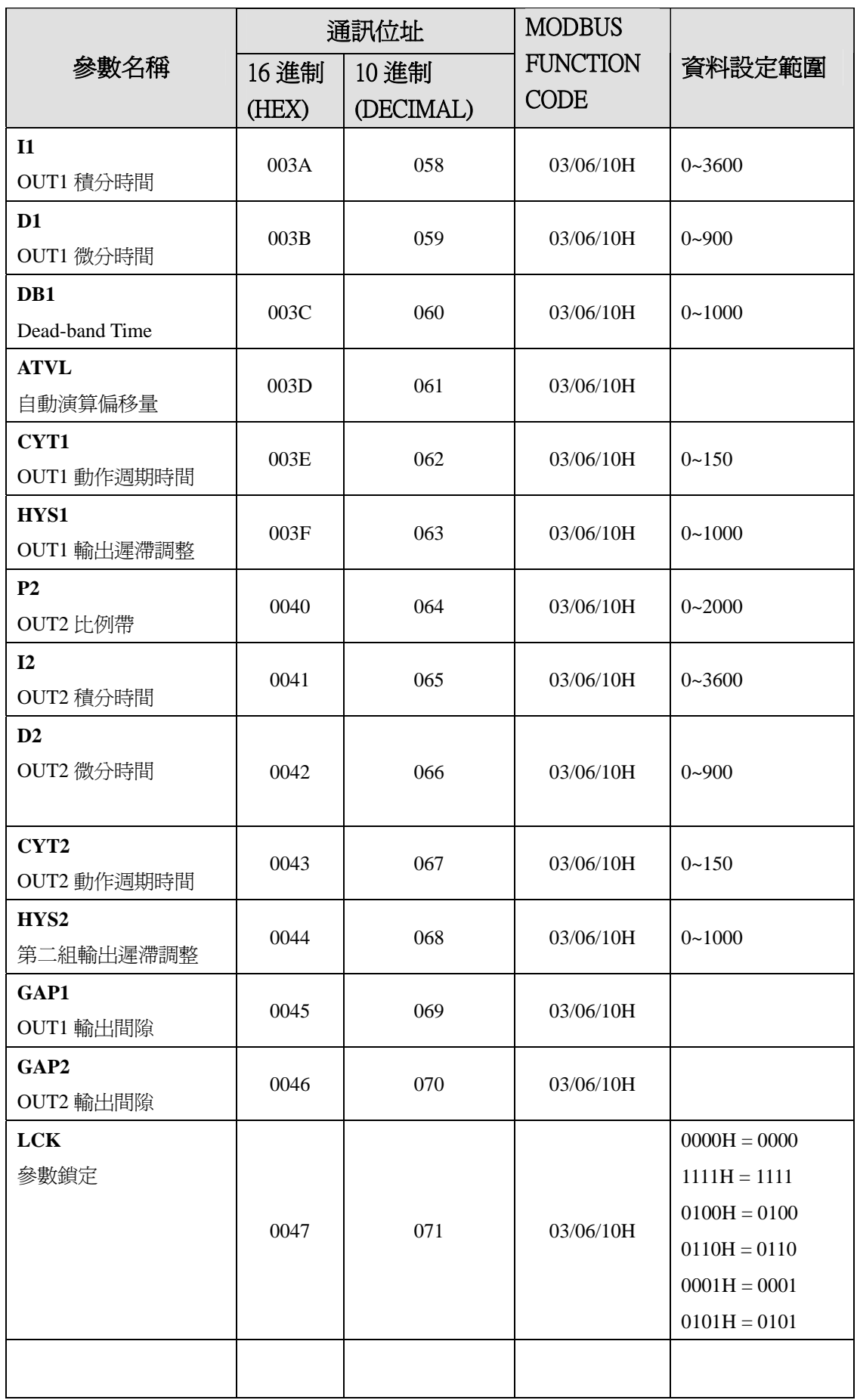

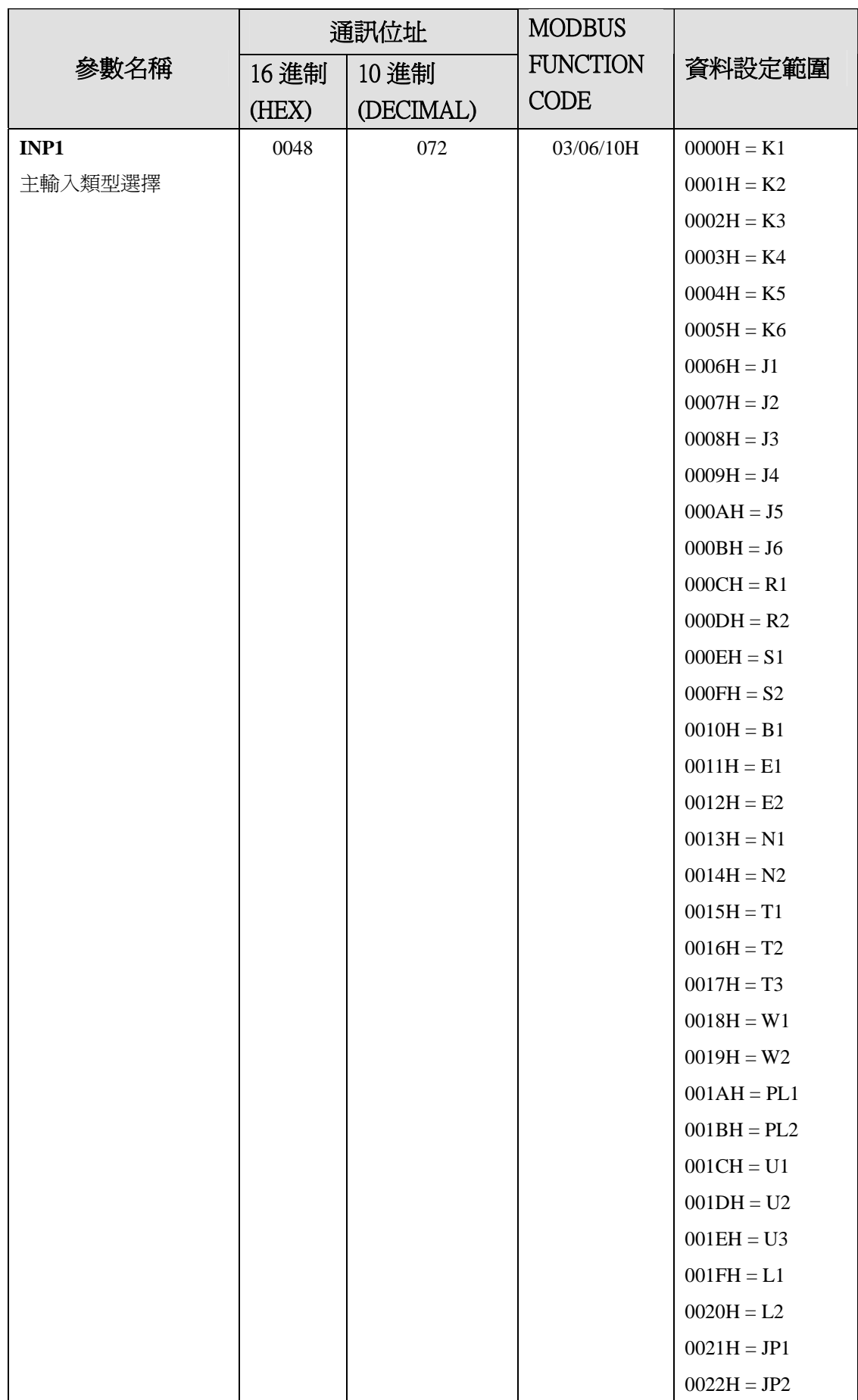

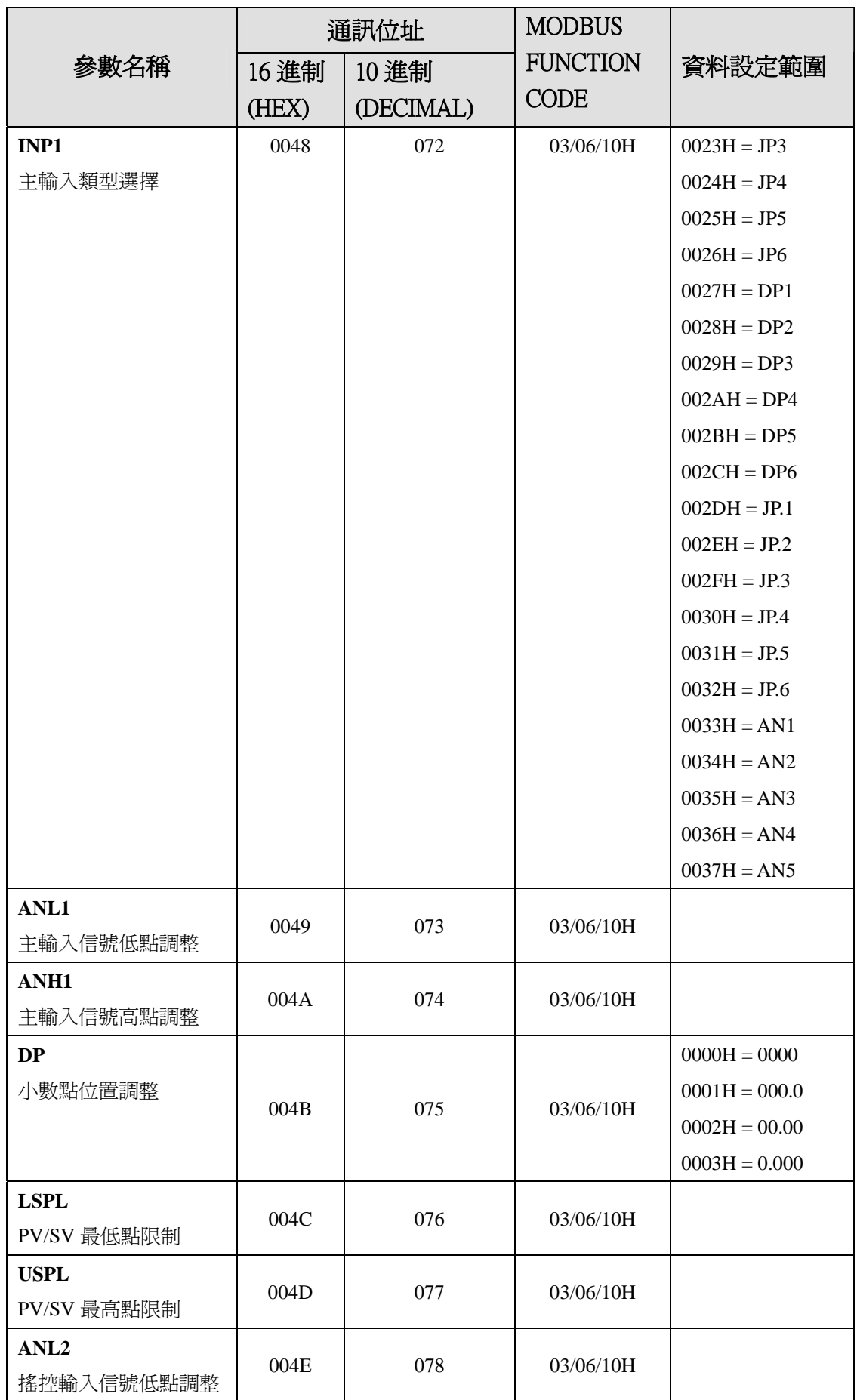

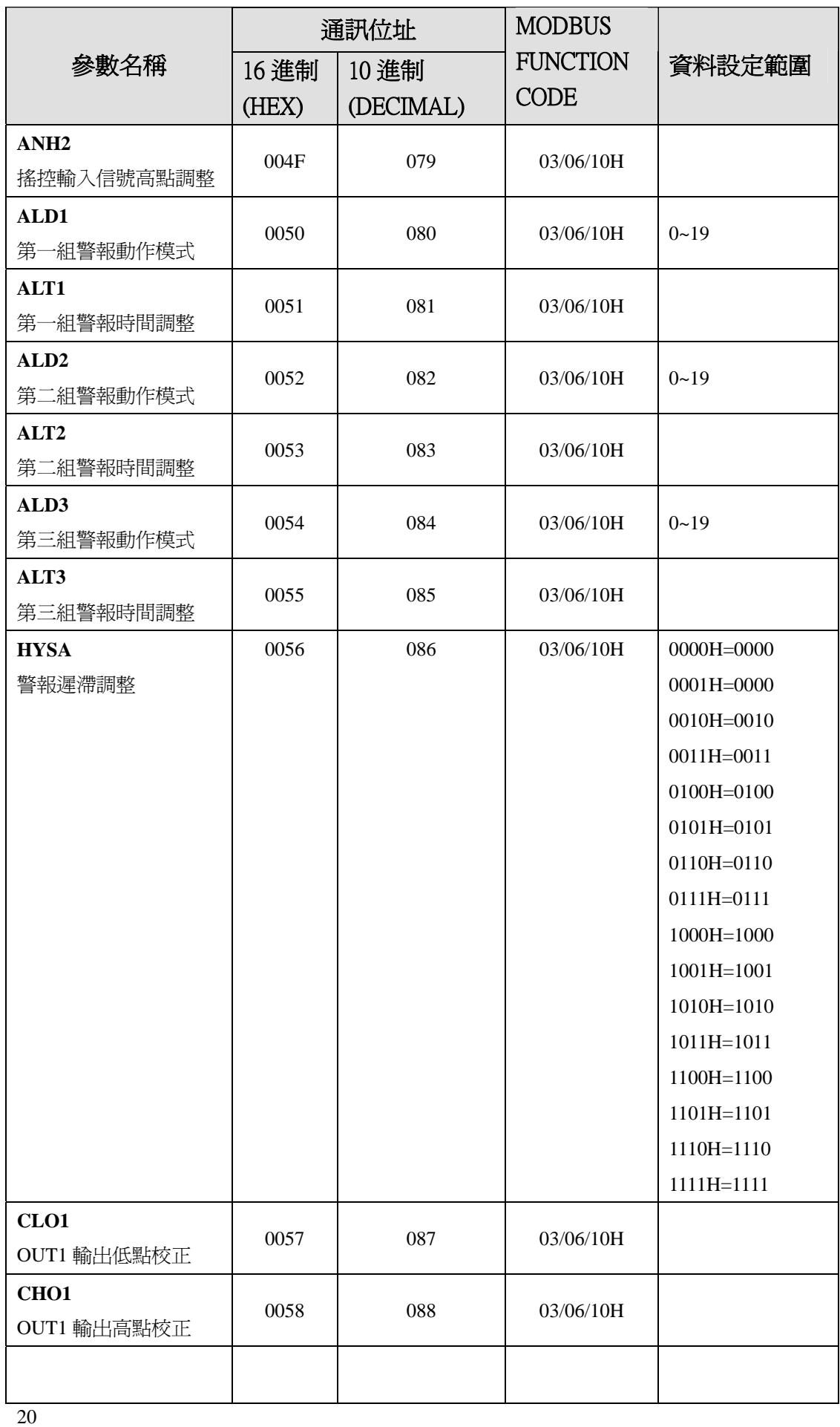

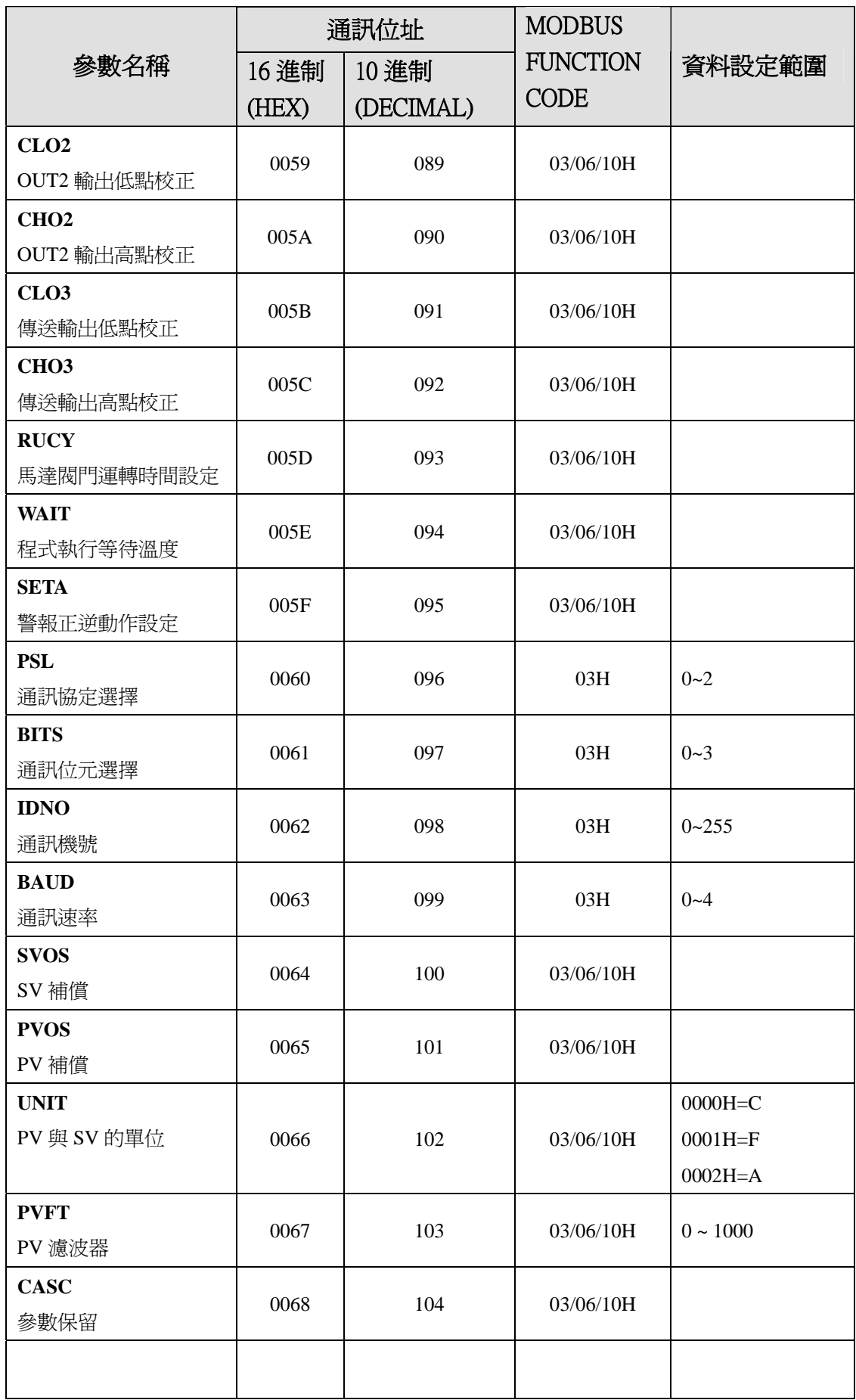

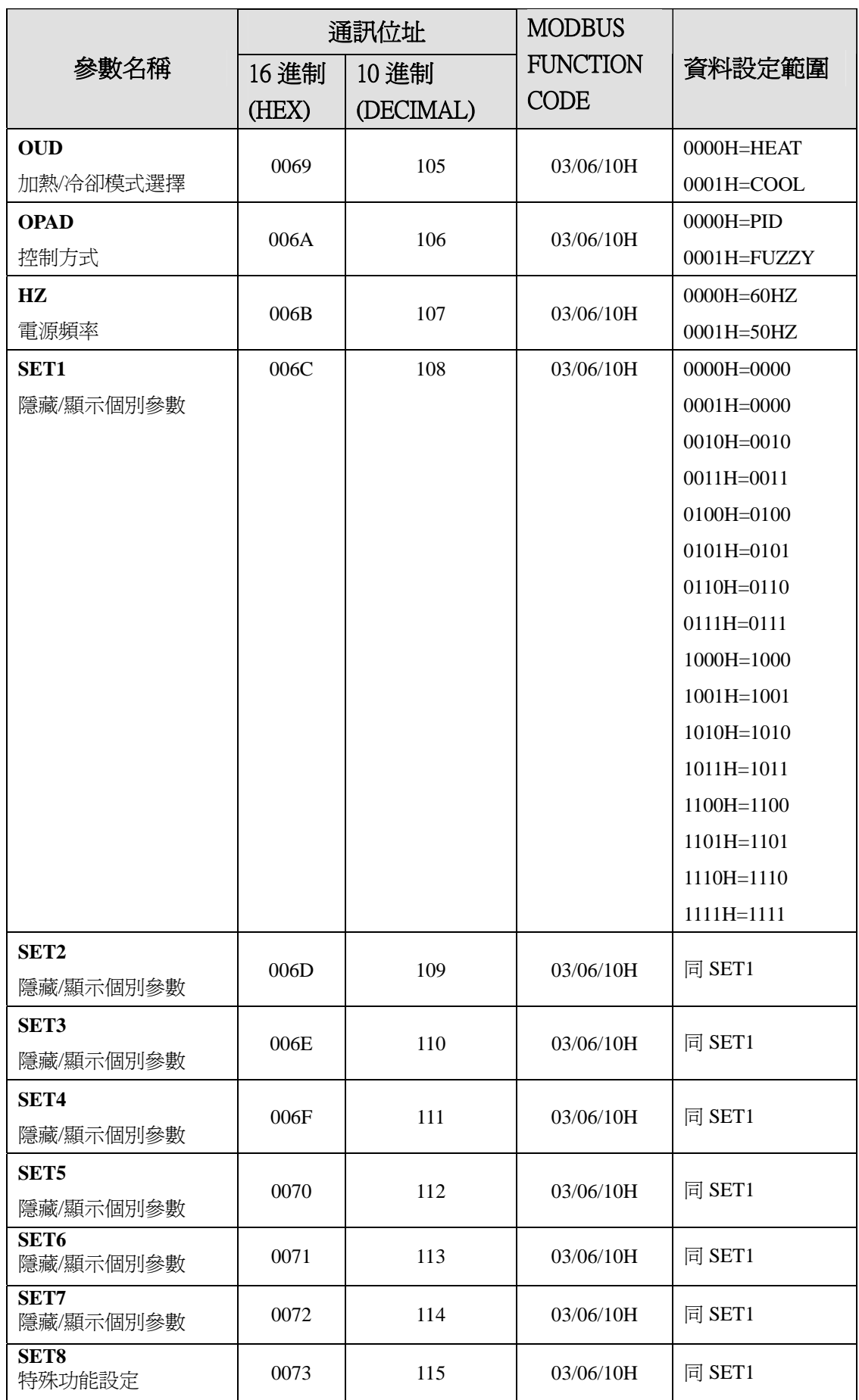

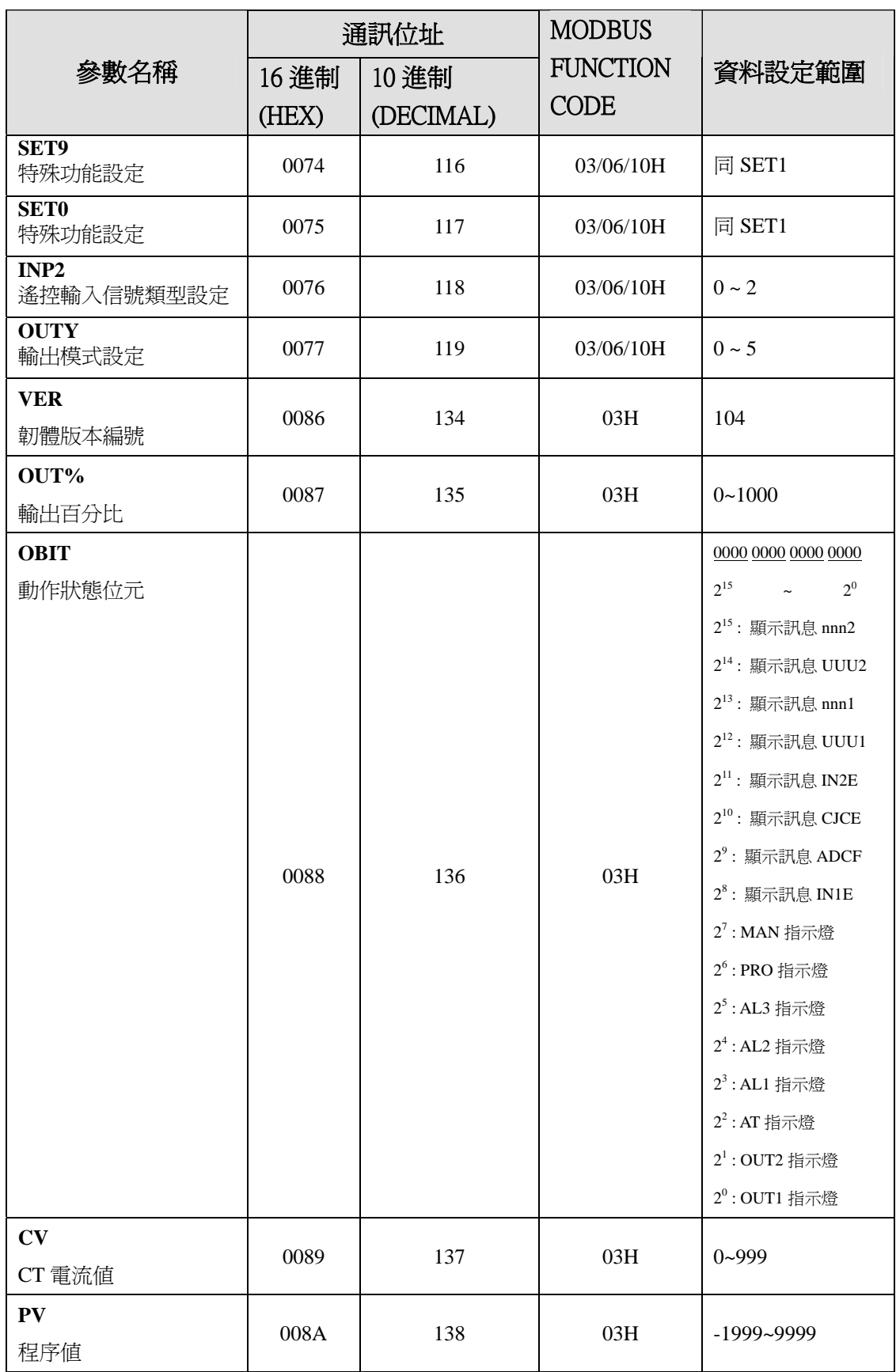

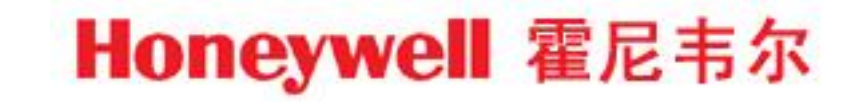